**Tel.** 8 700 44944 --- **Fax.** 85 203 2006 **KALBU.LT** --- info@kalbu.lt

*Išmanusis fiksuotas ryšys*

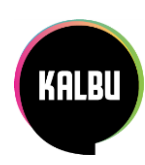

# Telefono Grandstream GXP1400/GXP1450 vartotojo vadovas

### *Pagrindinės telefono mygtukų funkcijos*

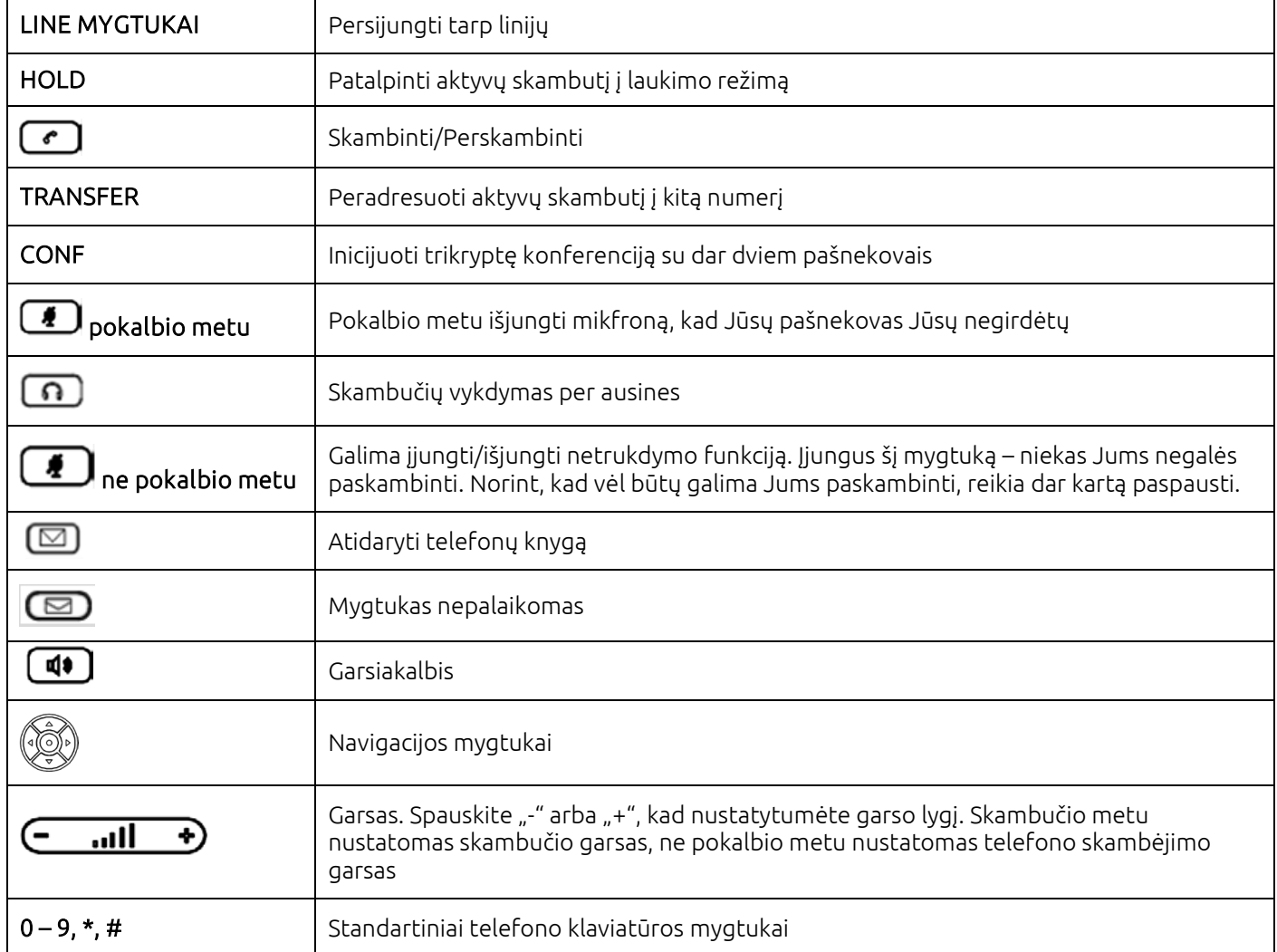

### *Pagrindinės telefono funkcijos*

#### Skambinimas

Skambinimo būdai:

- 1. Pakelkite ragelį ir rinkite numerį. Pabaigus rinkti numerį spauskite *SEND arba laukite.*
- 2. Surinkite numerį ir pakelkite ragelį.
- 3. Surinkite numerį ir spauskite *GARSIAKALBIO* mygtuką skambutis vyks per garsiakalbį.

Pastabos:

- 1. Jei naudojate ausines, skambučio pradėjimui ar perjungimui per ausines spauskite *AUSINIŲ* mygtuką.
- 2. Jei skambutis vyksta per garsiakalbį, bet norite toliau kalbėti per ragelį, tai tiesiog pakelkite ragelį.
- 3. Jei viena linija jau kalbate ir norite atlikti kitą skambutį, tuomet spauskite kitos *LINIJOS* mygtuką.
- 4. Renkant numerį visada reikia rinkti per 8 arba 370. Pvz.: 870044944 arba 37070044944 (nereikia +)

#### Skambučio pabaigimas:

Pabaigus pokalbį tiesiog padėkite ragelį arba spauskite mygtuką *ENDCALL.*

## *Prieinama, patogi naudotis, funkcionali telefonija verslui*

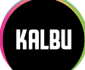

#### Skambučio priėmimas

Skambučio atsiliepimo būdai:

- 1. Pakelkite ragelį.
- 2. Spauskite mygtuką *GARSIAKALBIS*.

Pastabos:

Jei skambina daugiau nei vienas žmogus arba jau kalbate su vienu pašnekovu, norit atsiliepti spauskite mirgantį *LINIJOS* mygtuką.

#### Funkcijos pokalbio metu

Skambučio pervedimas į laukimo režimą:

- 1. Spauskite mygtuką *HOLD*, kad vykstantis pokalbis patektų į laukimo režimą.
- 2. Tam, kad tęstumėte pokalbį, paspauskite mirksintį mygtuką *LINE*.

Konferenciniai pokalbiai:

- 1. Vykstant pokalbiui, spauskite mygtuką *CONF*, jei norite į pokalbį prijungti papildomą pašnekovą;
- 2. Surinkite kito pašnekovo numerį ir spauskite *SEND*;

3. Spauskite mygtuką *CONF*, kad apjungtumėte visus pašnekovus į bendrą konferenciją.

#### Pastabos:

Konferencijose gali dalyvauti trys pašnekovai, jei norite, kad dalyvautų daugiau pašnekovų reikia susikurti konferencinį kambarį per KALBU.LT sistemą.

#### Skambučių peradresavimas

Kontroliuojamas skambučio peradresavimas (kai norite pasiteirauti ar asmuo nori būti sujungtas su skambinančiuoju):

- 1. Vykstant pirmam aktyviam pokalbiui spauskite laisvą mygtuką *LINE*. Pirmas pokalbis automatiškai bus pervestas į laukimo režimą;
- 2. Surinkite numerį to žmogaus, kam norėtumėte peradresuoti skambutį, ir spauskite mygtuką *SEND.* Dabar kalbatės su antru pašnekovu;
- 3. Jei antrasis pašnekovas sutinka būti sujungtas su skambinančiuoju, tuomet spaudžiate *TRANSFER;*
- 4. Tada spauskite linijos *LINE* mygtuką, kur skambutis yra laukimo režime ir laukia peradresavimo.

#### Pastaba:

Jei antrasis pašnekovas nenori būti sujungtas arba jo nėra darbo vietoje, galite sugrįžti pas skambinantįjį paspaudus linijos *LINE* mygtuką, kur skambutis yra laukimo režime ir galite informuoti, kad šiuo metu pašnekovas negali kalbėti.

Aklas skambučio peradresavimas (kai žinote, kad pašnekovas, su kuriuo sujungsite tikrai atsilieps):

- 1. Aktyvaus pokalbio metu spauskite *TRANSFER* mygtuką;
- 2. Surinkite numerį, kuriam norite peradresuoti skambutį ir spauskite *SEND.*

Tarpininkavimas sujungiant pašnekovus (kai Jūsų kolega prašo sujungti jį su kitu pašnekovu, kuriuo numerio ji nežino, pvz.: direktorius skambina administratoriai ir prašo jį sujungti su buhalterės mobiliu telefonu):

- 1. Atsiliepiate į direktoriaus skambutį pakeldami ragelį arba per *GARSIAKALBIO* mygtuką;
- 2. Spaudžiate *TRANSFER;*
- 3. Surenkate pageidaujamą numerį (pvz.: buhalterės mobilų) ir spauskite *SEND.*

## Navigaciniai mygtukai

Mygtukai skirti naršyti po telefono meniu. Meniu galima išsikviesti paspaudus vidurinį rutuliuką.

#### Kryptinių mygtukų funkcijos:

- rodo praleistus skambučius;

- rodo atsilieptus skambučius;
- rodo rinktus skambučius;

"atgal" mygtukas skirtas grįžti į pagrindinį langą. Jį galite naudoti naršant po meniu, skambučius ir t.t.

# *Prieinama, patogi naudotis, funkcionali telefonija verslui*